## **MK service templates**

Under "Discovery / MK Service Templates" you can access an overview of all MK service templates. Here you will find a button in the header.

 $+$  New Link to the input form for creating a new MK service template.

## **New Check\_MK service template:**

The header of the input form for creating a new Check\_MK service template contains two tabs (Basic configuration, Expert settings) and a button.

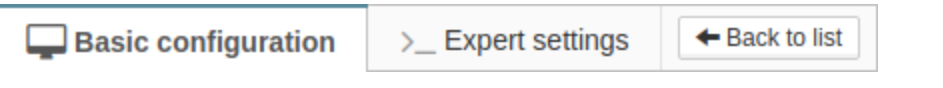

 $\leftarrow$  Back to list

Returns to the Check\_MK service template overview (without saving).

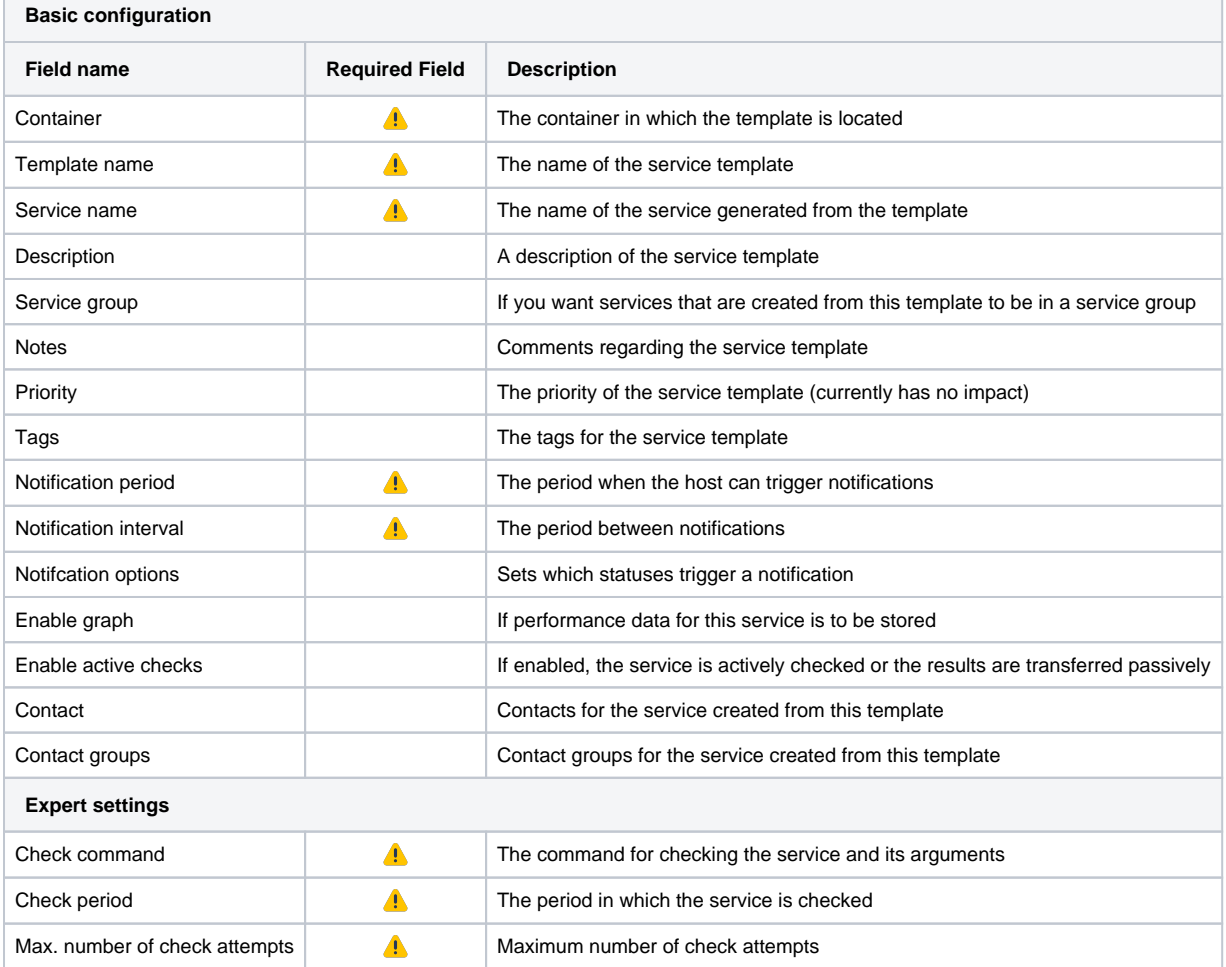

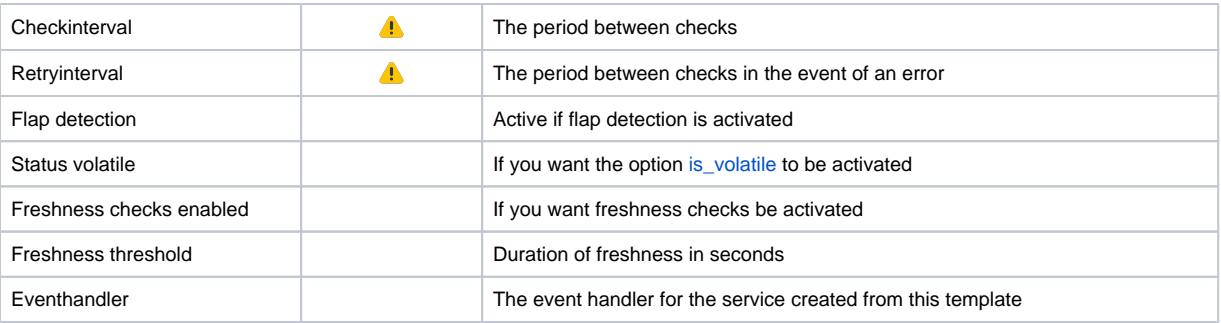

 $\Box$   $\Box$  Add new macro  $\Box$  By using this you can add macros to the Check\_MK service template.